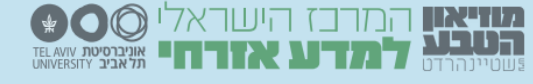

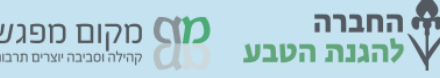

.<br>וסביבה יוצ

# **ספירת ציפורי הבר בחצר הבית – הצעה לניתוח נתונים**

#### **רקע**

קובץ זה כולל הצעות לפעילויות לניתוח נתוני ספירת הציפורים המתאימות לתלמידי חטיבה או תיכון. קובץ נתוני הספירה נמצא בתחתית דף [הספירה,](https://www.teva.org.il/citizen-science/3377) תחת הסיכומים השנתיים ומתעדכן מדי שנה. בסוף הקובץ תמצאו הכוונה לניתוח תוצאות של סקר שנעשה בשלוש סביבות שונות.

אמנם ספירת הציפורים התחילה בישראל ב,2006- אך משנת ,2016 עם הצטרפות החברה להגנת הטבע לניהול הספירה, ערכנו שינויים כדי לטייב את נתוני הספירה בכדי לשפר את מהימנותם: אי לכך נקבע פרוטוקול הספירה לעשר דקות בדיוק מתצפית נייחת (ללא תנועה) של הציפורים הנמצאות ברדיוס של 100 מטר ועד גובה צמרות העצים. בנוסף החל תהליך מקצועי של ניקוי הנתונים, כך למשל נמחקו תצפיות כפולות, או תצפיות של מינים שאינם אופייניים למרחבים עירונים ושגיאות אחרות. משנת 2019 החל השימוש באפליקציית eBird לדיווח התצפיות וטיוב הנתונים הוגבר כי האפליקציה מאפשרת לסנן במידה רבה תצפיות שאינן עומדות בפרוטוקול וחורגות במשך זמן התצפית או בתנועה. אי לכך - נתוני הספירה בקובץ האקסל שינותח הם משנת 2019 ואילך. יש לציין שנתוני המיקום (נקודת ציון אורך ורוחב) שהוכנסו לדיווח, אשר הוזנו ע"י מערכות ה-GPS של הטלפון אינם מדויקים תמיד.

### **הסבר על קובץ האקסל**

בקובץ תמצאו גיליון נתונים גולמיים וגיליונות לפי שנים. בגיליון הגולמי מופיעים הנתונים הכוללים:

- טופס מספר הזיהוי של טופס הדיווח ID
- תצפית מספר הזיהוי של התצפית בטופס )כלומר אם דיווחתי שצפיתי ב 3 מינים שונים לכל אחד ID נפרד, המופיע בשורה חדשה(
	- שנה
	- תאריך
	- שעה
	- קווי רוחב בנקודת הציון של התצפית Lat
	- קווי אורך בנקודת הציון של התצפית Lon
		- צופה
		- מין שם מין הציפור שדווחה
	- מספר פרטים מספר פרטים שנצפו מכל מין
		- ישוב
- מרחב לצורך השוואות מרחביות חלקנו את הארץ לארבעה מחוזות: צפון, דרום, מרכז, הר
	- הערות.

בגיליונות המסודרים לפי שנים, כל שורה מייצגת טופס וכל המינים שנצפו בטופס אחד מפורטים בהמשך השורה. בגיליון מופיעים הנתונים הבאים:

- טופס ID
	- תאריך
		- Lat ●
		- Lon •
	- צופה
	- ישוב
	- מרחב
- שמות מיני הציפורים שדווחו

במקביל להשתתפות פעילה בספירת הציפורים ודיווח על תצפיות, ניתן בהחלט להשתמש בנתונים לשם עיבוד הנתונים ומתן מענה לשאלות שמעניינות אתכם.

להלן הצעות לשאלות אפשריות של חקר נתונים והסבר כיצד לבצע ניתוח נתונים בקובץ האקסל.

- 1. מי הם המינים הנפוצים [במשכנות](#page-1-0) האדם?
- .2 האם יש קשר בין [שכיחות](#page-2-0) מין מסויים למין אחר? למשל מיינות ודרורים
	- .3 האם יש הבדלים בשכיחות מינים בין יישובים כפריים [ועירוניים?](#page-3-0)
	- .4 האם יש הבדלים במספר המינים בין ישובים כפריים [ועירוניים?](#page-3-1)
- .5 מהן העדפות [החברתיות](#page-4-0) של מינים שונים והאם יש הבדל בין אזורים שונים?
	- .6 כיצד [משתנה](#page-4-1) תפוצת המינים לאורך הזמן? מבט בעזרת מפה

# **.1 מי הם המינים הנפוצים במשכנות האדם?**

<span id="page-1-0"></span>מדי שנה אנו עורכים חישוב של שכיחות המינים שנצפו כך: בודקים מי הציפור שנצפתה ודווחה הכי הרבה בתצפיות שנשלחו אלינו )כלומר מחשבים לכל מין - באיזה אחוז מכלל הדיווחים הוא נצפה וזו השכיחות שלו בתצפיות(. גם תלמידים יכולים לעשות זאת. לשם מענה לשאלה זו יש לחשב את השכיחויות של המינים שנצפו, את התוצאות ניתן להשוות בזמן (בין השנים) וכך לראות האם השכיחות של המין יציבה או עולה / יורדת וכן ניתן להשוות במרחב ע"י השוואה בין אזורים/יישובים.

# **א. חישוב המינים הנפוצים )שכיחות באחוזים( לפי שנים שלבי עבודה:**

.1 יש לחשב כמה דיווחים היו לכל מין באמצעות הפונקציה שנקראת ספירת מספרים – בתחתית הטור של המין המועדף לוחצים על הפונקציה count ומתקבל מספר הדיווחים שבהם מופיע המין הנבחר.

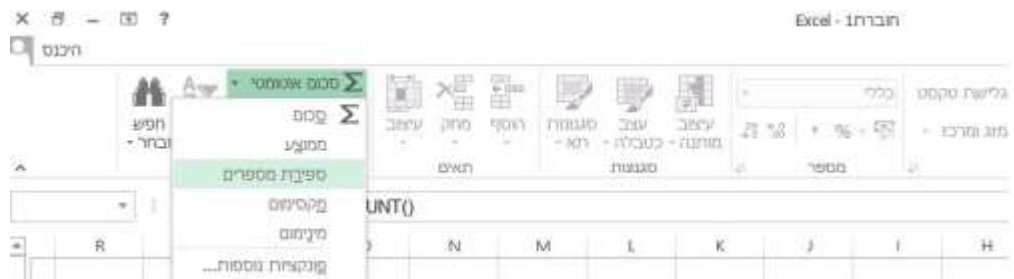

.2 חישוב שכיחות )בלי נוסחה(: יש להכפיל את התוצאה של ספירת מספרים ב- 100 ולחלק במספר הדיווחים הכללי. התוצאה המתקבלת היא של השכיחות של המין בתצפיות, כלומר בכמה אחוזים מכלל התצפיות נצפה המין. למשל: בשנת X היו 1017 תצפיות. חישוב פונקציית ספירת המספרים למין תוכי נזירי העלתה שהיו 34 דיווחים של מין זה. נחלק 3400 ב 1017 ונקבל 3.34 . כלומר בשנה זו המין תוכי נזירי נצפה ב 3.34% מכלל התצפיות.

.3 כדי לקבל את המינים הנפוצים ביותר יש להכין שתי עמודות בטבלה – עמודת שם הציפור ועמודת אחוז השכיחות שלה. על ידי שימוש בפונקציית "מיון נתונים" ניתן לסדר לפי הסדר את השכיחויות מהשכיחות הגבוהה לנמוכה ולקבל את רשימת המינים מהמין השכיח למין הפחות שכיח.

.4 להשוואה בין שנים ניתן יש לארגן את תוצאות השכיחות של כל השנים בטבלה וליצור ממנה כך שבציר ה X יהיו מיני הציפורים (לפי שנה) ובציר ה Y השכיחות באחוזים.

### **ב. חישוב שכיחות מינים תוך השוואה בין אזורים או בין ישובים**

לשם השוואה בין יישובים יש ליצור גיליון נפרד לכל אזור או סוג ישוב )למשל: יישובים כפריים, עירוניים וכו') ולהעביר אליו את הנתונים המתאימים. אח"כ יש לבצע את חישוב השכיחויות בכל אזור בהתאם להסבר לעיל.

### **.2 האם יש קשר בין שכיחות מין מסויים למין אחר? למשל - מיינות ודרורים**

<span id="page-2-0"></span>לעיתים מינים מסוימים דוחקים מינים אחרים. כך למשל, באוסטרליה נצפתה ירידה במספר מינים של ציפורים עירוניות וקיימת השערה שהגורם לכך הוא שהם נדחקו ע"י המין הפולש מיינה. לשם בחינה אם תופעה כזו מצויה גם בישראל - בין מינים אלו לאחרים - יש לבדוק מתאם בין שינוי בשכיחות מין אחד משך השנים לשינוי בשכיחות מין אחר. שימו לב – גם אם יימצא מתאם – עדיין לא ניתן להסיק על קשר ישיר של סיבה ותוצאה. ההשוואה מתבססת על יישובים בהם דווחו הרבה מיינות לעומת יישובים בעלי אופי דומה בהם כלל לא דווחו מיינות, תוך בדיקת שכיחות הדרורים ביישובים אלו.

#### **שלבי עבודה:**

.1 יש למיין את נתוני הדיווח הגולמיים של המיינה מגבוה לנמוך.

.2 לבחור מספר ישובים שבהם דווחו מספרים גבוהים של מיינה ומספר זהה של ישובים שבהם דווחו מספרים נמוכים של מיינה או בכלל לא. יש להקפיד שההשוואה תיעשה בין ישובים בעלי אותו אופי; או כפרי (קיבוץ, מושב, ישוב קהילתי) או עירוני. העתיקו את נתוני הספירה של כל סוג ישוב ללשונית חדשה - לשונית לישובים עם הרבה מיינות, לשונית לישובים עם מעט מיינות. .3 בדקו את שכיחות דרור הבית בתצפיות ב- 2 קבוצות הישובים בשיטה שפורטה בשאלה 1 התשובה לשאלה צריכה להיכתב בזהירות: לצייו אם נמצא מתאם (חיובי או שלילי) או לא. בכל מקרה, כאמור, לא ניתן להסיק על קשר הכרחי.

# **.3 האם יש הבדלים בשכיחות מינים בין יישובים כפריים ועירוניים?**

<span id="page-3-0"></span>היכן יש יותר צופיות בעיר או בכפר? היכן יותר עורבים או שחרורים? מה משפיע על תפוצת הציפורים? צמחיה, כמות שטחים פתוחים? אופי בית הגידול? על מנת לענות על שאלות כאלו ודומות ניתן להשוות את שכיחות המינים בין יישובים מסוגים שונים.

### **שלבי עבודה:**

.1 יש למיין את היישובים לפי כפריים / עירוניים. יש להעתיק ולהעביר את 2 הקבוצות ללשוניות נפרדות באקסל.

.2 נחשב שכיחות מינים לשני סוגי הישובים – כמו בשאלה 1

.3 נבנה גרף השוואה. בציר ה-X מיני ציפורים )שתי עמודות לכל מין - שכיחות בכפר ושכיחות בעיר). בציר ה Y שכיחות המינים באחוזים.

# **.4 האם יש הבדלים במספר המינים בין ישובים כפריים ועירוניים?**

<span id="page-3-1"></span>היכן מעדיפות הציפורים להיות – בעיר או בכפר? מה משפיע על מספר המינים בכל מקום? ניתן לענות על שאלה זו ע"י השוואת מספר מינים שנצפה בכל יישוב וחישוב הממוצע לפי סוגי יישובים. **שלבי עבודה:**

.1 יש למיין את היישובים לפי כפריים / עירוניים. יש להעתיק ולהעביר את 2 הקבוצות ללשוניות נפרדות באקסל. יש להעתיק את הטבלה ולהפוך אותה כך שמיני הציפורים יהיו בצד ושמות הישובים למעלה. רצוי למחוק טורים לא רלוונטים.

.2 נחשב את מספר מינים שנצפה בכל סוג יישוב לפי פונקציית ספירת המספרים )ראו הסבר לשאלה 1)

.3 נחשב את מספר המינים הממוצע בכל סוג ישוב

.4 על מנת לראות התפלגות של מספר המינים בשני סוגי הישוב כדאי לסדר את הדיווחים לפי מספרי המינים מגבוה לנמוך. אפשר להחליט על קבוצות קטגוריה למשל: דיווחים בהם היו 5-0 מינים, 6-10 מינים, 11-15 מינים, 16-20 מינים, או 20 מינים ומעלה.

.5 נכין טבלה בה שלוש עמודות: א. ישוב. ב. מספר מינים . ג. סה"כ דיווחים.

כעת ניתן לחשב חציון )יעיל במקרה שיש ערכים מסוימים גבוהים מאד או נמוכים שהם בסטייה ניכרת מהממוצע(

.6 נכין גרף של ההתפלגות: בציר X יהיו מספרי המינים שדווחו )שתי עמודות לכל קטגוריה, אחת לכפרי ואחד לעירוני(. בציר ה Y יהיו סה"כ הדיווחים שהיו בכל קטגוריה.

# <span id="page-4-0"></span>**.5 מהן העדפות החברתיות של מינים שונים והאם יש הבדל בין אזורים שונים?**

אלו מינים נראים בקבוצות גדולות ואלו מינים מעדיפים להיות לבד? ניתן לבחור מינים מועדפים ולבדוק מספר פרטים ממוצע. אפשר להשוות מינים להקתיים )יונים, דרורים( ללהקות קטנות (דוכיפת, מיינה) למינים שנצפים בדרך כלל בזוג או ביחיד (ירגזי, שחרור).

#### **שלבי עבודה:**

- .1 נבחר מין ונסכם כמה דיווחים יש למין זה וכמה פרטים בסה"כ נצפו
- 2. נחשב מספר פרטים ממוצע לדיווח (חישוב סה"כ פרטים של המין חלקי סה"כ דיווחים של המין).
	- כך נקבל מדד של מספר ציפורים בלהקה
		- .3 נחשב כנ"ל לפי שנים או אזורים

### **.6 כיצד משתנה תפוצת המינים לאורך הזמן? מבט בעזרת מפה**

<span id="page-4-1"></span>מידע יכול להיות מוצג בטבלה, בגרף אך גם במפה. שימוש במפות google מאפשר ליצור שכבות ולעקוב אחר ההבדלים בין השכבות.

#### **שלבי עבודה:**

.1 נבחר מין שרוצים להכין לו מפת תפוצה. נסמן את העמודה שלו ונבחר סנן. בראש הטור מופיע משפך. נלחץ עליו ונסמן בחר הכל, פרט לריקים – כך נקבל טור רק של התצפיות שבהן נראה המין שנבחר. נעתיק את הטור + עמודות Long ו Lan לקובץ אקסל חדש.

.2 נפתח את היישום maps google my - צור מפה חדשה. כדאי לתת שם למפה. נבחר הוסף שכבה. במקום שכבה ללא שם ניתן שם לשכבה. נלחץ על ייבא ונגרור את קובץ האקסל שהכנו לתוך החלון.

.3 בשאלה בחר עמודות לסימון המיקום נסמן את long ו lan . בשאלה בחר עמודה שתשמש ככותרת נבחר Lan. לחיצה על שורת כל הפריטים מאפשרת לשנות את סוג הסמל ואת הצבע שלו. ניתן להוסיף שכבות נוספות (כל שנה או כל מין בשכבה נפרדת) ואז לבחור אילו שכבות להציג ע"י סימון תיבת סימון. מ<u>פת תוכי נזירי [לדוגמה](https://www.google.com/maps/d/u/0/edit?mid=1Nrh9roSpXMbqCOt86UmnF5yk62MkApp_&ll=31.85438936696066%2C35.13046407471598&z=11)</u>

#### **ניתוח תוצאות סקר ציפורים בשלוש סביבות שונות בחצר והשוואה לספירה הארצית:**

סקר של מגוון ציפורים נעשה בשנת 2016 במכון דווידסון, בשלוש סביבות שונות )שדה בור, מדרכה, גינה). מטרת הסקר הייתה לענות על השאלה האם קיים קשר בין מרכיבי סביבה ומגוון ומספר הציפורים בה. התוצאות הושוו לתוצאות ספירה הארצית. סקר כזה ניתן לבצע בחצר בית הספר. סיכום הסקר [במצגת](https://www.yardbirds.org.il/userfiles/files/new/more/%D7%A2%D7%99%D7%91%D7%95%D7%93%20%D7%A0%D7%AA%D7%95%D7%A0%D7%99%20%D7%A1%D7%A7%D7%A8%20%D7%91%D7%99%D7%AA%20%D7%A1%D7%A4%D7%A8%D7%99%20%D7%9C%D7%A2%D7%95%D7%9E%D7%AA%20%D7%94%D7%A1%D7%A4%D7%99%D7%A8%D7%94%20%D7%94%D7%90%D7%A8%D7%A6%D7%99%D7%AA%20%D7%94%D7%A0%D7%97%D7%99%D7%94%20%D7%9C%D7%90%D7%A7%D7%A1%D7%9C.pdf)

**נתקלתם בקשיים?** מוזמנים לפנות לשלומית לפשיץ לסיוע במייל [com.gmail@shlomitlif](mailto:shlomitlif@gmail.com)